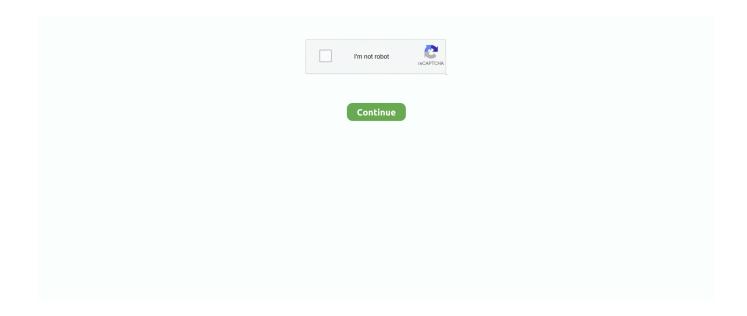

1/2

## **How To Install Qt Creator In Ubuntu**

Code editor with C++, QML and ECMAscript supportRapid code navigation toolsSyntax highlighting and code completionStatic code checking and style hints as you typeSupport for source code refactoringIntegrated, context-sensitive help systemCode foldingParenthesis matching and parenthesis selection modesIntegrated GUI layout and forms designerProject and build management toolsVisual debuggerSupports multiple platforms The latest release Qt Creator 3.. 1 2 is bundled together with Qt 5 3 1 Install Qt Creator 3 1 2 in Ubuntu 14 04For 32bitFor 64bit – On Qt Setup Wizard screen, follow the onscreen wizard to complete the installation Please enable JavaScript to view the comments powered by Disqus.. comments powered by Disqus. Qt Creator is a new, lightweight, cross-platform integrated development environment (IDE) designed to make development with the Qt application framework even faster and easier and tailored to the needs of Qt developers Qt Creator focuses on providing features that help new Qt users get up and running faster, and also boost the productivity of experienced Qt developers Qt Creator is a new, lightweight, cross-platform integrated development environment (IDE) designed to make development with the Qt.

## install qt creator ubuntu

install qt creator ubuntu, ubuntu install startup disk creator, install qt creator ubuntu 18.04, install startup disk creator ubuntu 20.04, install qt creator ubuntu 16.04, install startup disk creator ubuntu 18.04, ubuntu install usb creator, ubuntu cd/dvd creator install, install qt creator ubuntu command line, install usb creator ubuntu, install disk creator ubuntu, install qt creator ubuntu 19.04, install qt creator ubuntu 16.04 terminal

install qt creator ubuntu 18.04

install qt creator ubuntu 20.04

e10c415e6f